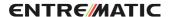

# Configuration Tool (CT) for tablet used with DAS200

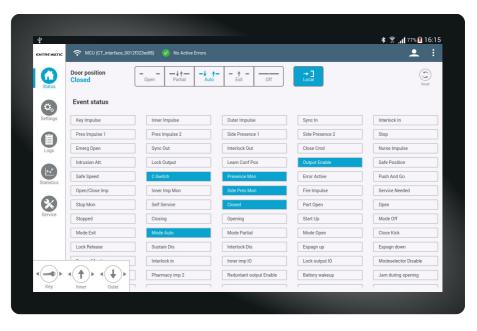

User Manual
Original instructions

# **CONTENTS - Original instructions**

| Important in   | formation                                | 4  |
|----------------|------------------------------------------|----|
| Introduction   | 1                                        | 4  |
|                | Configuration Tool, CT                   |    |
|                | Personal password                        |    |
|                | About this manual                        | 5  |
| How to insta   | Il the CT software on the tablet         | 6  |
| Pair the table | et with the DAS900CTI (Bluetooth device) | 8  |
| Getting start  | red                                      | 10 |
| Main menu .    |                                          | 13 |
|                | Impulse menu                             |    |
|                | Main status area                         |    |
| Status view .  |                                          | 15 |
|                | Door position                            |    |
|                | CT Operation mode Selector               |    |
|                | Reset                                    | 15 |
|                | Event Status                             |    |
|                | Notification function                    |    |
|                | Active error panel                       | 17 |
| Settings viev  | v                                        | 18 |
|                | Parameters                               | 18 |
|                | Configure a parameter                    |    |
|                | Lock MMI                                 | 20 |
|                | Unlock MMI                               |    |
|                | Learn                                    |    |
|                | Load Default                             |    |
|                | Fetch                                    |    |
|                | Sync                                     |    |
|                | Save                                     |    |
|                | Load                                     |    |
|                | Mail                                     |    |
|                | Custom parameter groups                  |    |
|                | Status Relay configuration               |    |
|                | Passcode Configuration                   |    |
| Log view       |                                          |    |
|                | Error/Event log                          | 27 |
|                | Reset                                    | 27 |
|                | Fetch                                    |    |
|                | Clear                                    |    |
|                | Event log Configuration                  | 28 |

| Statistics vie | w                             | 30 |
|----------------|-------------------------------|----|
|                | Statistics overview           | 3  |
| Service view   |                               | 33 |
|                | System information            | 33 |
|                | Update software (boot loader) |    |
|                | Service session               |    |

© All rights in and to this material are the sole property of Entrematic Group AB. Copying, scanning, alterations or modifications are expressly forbidden without the prior written consent of Entrematic Group AB. Rights reserved for changes without prior notice.

Backtrack information: folder:Workspace Main, version:a563, Date:2019-09-26 time:08:03:27, state: Frozen

# Important information

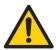

Incorrect installation and adjustment of the door operator can lead to severe injury. Save these instructions for future reference.

For safe and reliable installation and adjustment of the door operator, see separate Installation and Service manual.

### Introduction

### Configuration Tool, CT

The Configuration Tool (CT) is a universal instrument used for diagnosis, observe event status, errors, read logs and statistics, and configuration of door operator control units. It can also emulate functions of installed units, such as program selectors and activation unit.

During configuration, the manual for the current operator must be used simultaneously with this manual.

The CT has a limited number of logins. A countdown is made at every login.

Functions described in this manual may by enable/disable depending on login level.

### Personal password

To increase the security against misuse, all new or updated CTs are delivered without a password. Contact Entrematic Group AB to obtain a daily password. This password must be changed to a personal password (minimum eight characters).

**Note!** The personal password is only valid for 1 year. After 1 year a new password of the day must be obtained from Entrematic Group AB.

| Create Password                             |        |      |
|---------------------------------------------|--------|------|
| You are currently logged in with a daily pa | ssword |      |
| New Password                                |        |      |
| Repeat Password                             |        |      |
|                                             | Cancel | Save |

# About this manual

This manual describes features and functions of the Configuration Tool (CT) and for application version 3.0.

# How to install the CT software on the tablet

To be able to install the CT software the installation file (\*.apk) must be copied to your tablet and be executed there. Depending on which device you have, it may look different than the pictures in the instruction.

- 1 Connect your tablet to a PC using a USB cable.
- 2 Copy the installation file (\*.apk) from the PC to you tablet, e.g. in the "Download]" directory. You can now disconnect your tablet from the PC.
- 3 On your tablet, navigate to the directory where you saved the installation file (\*.apk) and tap on it to run the installation. Follow the instruction on screen.

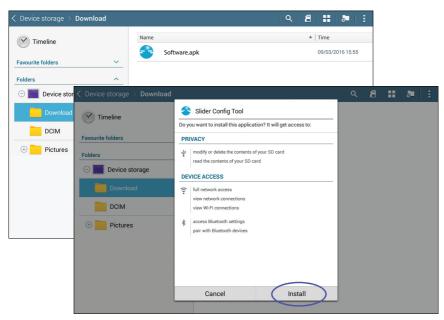

Figure 1: Install the CT software

4 **Note!** The DAS900CTI must be paired to your tablet before opening the application. Tap "Done" to close the dialog. An icon is created that is used to start the program.

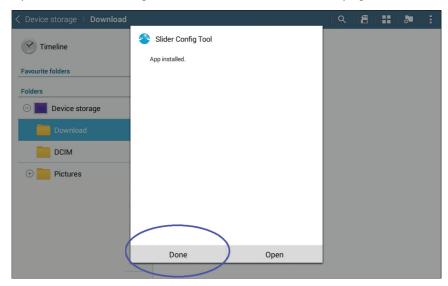

Figure 2: App installed

# Pair the tablet with the DAS900CTI (Bluetooth device)

The DAS900CTI is your communication device and it supports two ways to get in contact with the Control Unit, USB or Bluetooth. Below describes how to enable the wireless channel.

1 Connect the DAS900CTI (Configuration Tool Interface) to the sliding door operator MCU/MCU-ER, the Power ON LED will start to flash on the DAS900CTI.

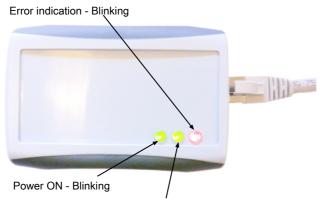

Communication indicator.

- Constant light when connected.
- Blinking during data transfer.

Figure 3: DAS900CTI (Configuration Tool Interface)

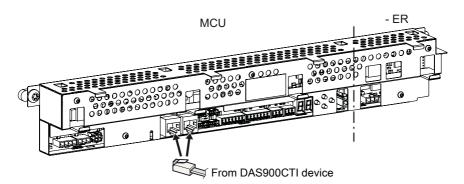

Figure 4: Connecting the DAS900CTI to the MCU/MCU-ER

2 On your tablet, navigate to "Settings" and then "Connections".

3 Turn on the Bluetooth network connection. The tablet starts to scan the area for other Bluetooth devices. In this case the DAS900CTI device appears as "CT\_interface\_0012f323edf8". All DAS900CTI's are named with "CT\_interface\_xxxxxxxxxxxxxxxxxxxxxxx where the number is the unique device address.

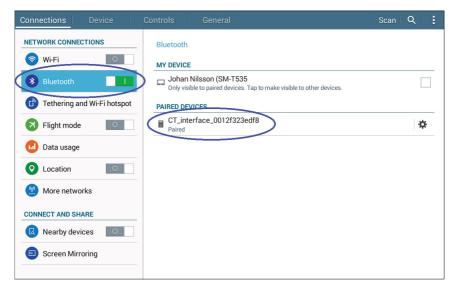

Figure 5: Pair the device

4 Tap on the DAS900CTI device to pair it with your tablet. Now your tablet is ready to communicate with a Control Unit.

# Getting started

- 1 Start the CT App by tapping the icon on your tablet desktop.
- 2 Choose login level and enteryour password with the on-screen keyboard and tap Login. Number of login attempt left will be decreased at every login.

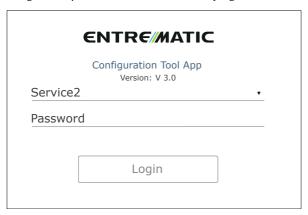

Figure 6: Login

Note! A temporary password must be used when:

- "Number of logins left:" is decreased to 0 (zero).
- The first time you log in to the CT App.
- When the application time limit is exceeded.

A temporary password (daily password) is only valid one day and for a specific login level, and it will reset "Number of logins left:" to its initial value. Contact service.ditec@entrematic.com to obtain a daily password. After login, make sure to create a personal password.

3 If this is the first start of the CT App, the settings page will be shown (if not, tap on "Settings" in the menu).

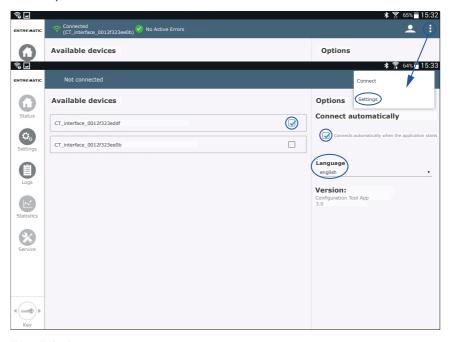

Figure 7: Settings menu

- 4 From the "Available devices" list, select your Bluetooth device. If the list is empty the DAS900CTI device is not paired to your tablet (see Pair the tablet with the DAS900CTI (Bluetooth device)), or the Bluetooth is turned off.
- 5 If "Connects automatically when the application starts" is selected; Status view will be shown after log in.

### 6 Select your preferred language.

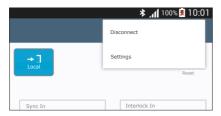

When the CT App is connected to a control system, the "Connect" on the menu will be changed to "Disconnect". Use it to disconnect the communication with the MCU/MCU-ER.

Figure 8: Disconnect the communication with the MCU/MCU-ER

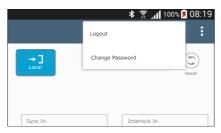

Figure 9: Logout and change password

If you tap on you can:

- "Logout", restart the App (requires a new login).
- "Change Password", change password for your current login level.

### Main menu

The main menu of the application is always available on left side of the screen. There are five icons representing the main functionality. They are visible/hidden or enabled/disabled individually depending on:

- If you are connected to MCU/MCU-ER or not.
- The software version of the MCU/MCU-ER the CT App is connected to.

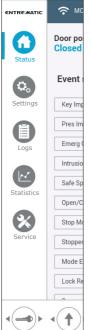

Figure 10: The main menu

Brief description of the main menu:

- Status. An overview of the current Event status for the connected MCU/MCU-ER is shown. Mode selector and the possibility to perform a Reset are available functions.
- 2 **Settings.** This is where the operator and status relay are configured.
- 3 **Logs.** If it is supported by the connected MCU/MCU-ER, the Error log, Event log and Event log Configuration are grouped in this view.
- 4 **Statistics**. Depending on the software version in the connected MCU/MCU-ER, different statistic information is shown.
- 5 Service. Software versions are displayed and the re-flash function is available.
  Service session, this function tracks all active errors and parameter value changes during a connect session.

### Impulse menu

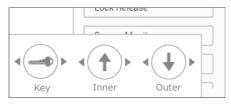

Figure 11: The impulse menu

The **Impulse menu** is enabled if the *CT App* is connected to the MCU/MCU-ER; it is located in the left bottom corner of the screen. **Key Impulse** is always displayed. **Inner impulse** and **Outer impulse** are shown in a pop-up menu if the Key button is pressed for more than 1 sec. Tap (short tap) the desired impulse and the operator will carry out an opening cycle, if it is allowed according to the current operation mode.

### Main status area

This area is displayed at the top of the *CTApp*. In the Main status area the connected/disconnected status and Error status is shown. In *Figure 12*, the *CTApp* is connected to the control system via DAS900CTI device "CT\_interface\_0012f323edf8", and the system does not have any active errors. In case of any active error(s) a red icon will replace the green "No Active Errors" icon, see *Figure 13*.

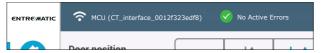

Figure 12: No Active Errors

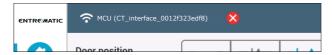

Figure 13: Active error(s)

### Status view

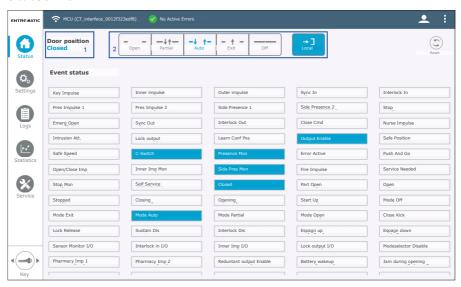

Figure 14: Status view

### Door position

The Door position (1 in Figure 14) shows you what the operator is doing. I.e. Opening, Open, Closing, Close Kick. Closed.

# CT Operation mode Selector

The operation modes are represented with icons (symbols/text) where the current local operation mode of the connected MCU/MCU-ER is highlighted with a different colour (2 in Figure 14). The Local mode symbol on right of the CT Operation mode Selector has inverted colours in relation to the current MCU/MCU-ER operation mode. In Figure 14 the current operation mode is "Auto", and the "Local" icon indicates that the mode is controlled by the MCU/MCU-ER.

If you want to override the local operation mode, tap on a symbol to force the MCU/MCU-ER into the selected mode. At the same time the colours of the symbol are inverted to indicate that the operation mode is remotely overridden. The *Local mode* symbol also inverts its colours depending on remote/local mode. Tap on *Local* to revert to the local operation mode.

### Reset

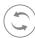

Tap **Reset** button, a dialog box is displayed with a security question. Tap **Confirm** to let *CT App* reset the connected control system. The connection will be lost and when the control system has restarted the *CT App* connects again automatically.

### **Event Status**

All events supported by the connected MCU/MCU-ER are displayed as "Event boxes". The CT App will receive event message reflecting the current status of the control system. The "Event box" that correspond to a received message will light up and keep that status until the same event is deactivated by the control system.

There is a built in function that slowly ( $\sim$  0.5 sec) "turn off" an active "Event box" when the status is deactivated (The "Event box" will fade out). This means that if an event toggles its status (from not active to active and back again to not active) during a short period of time, you will still get the feedback

### Notification function

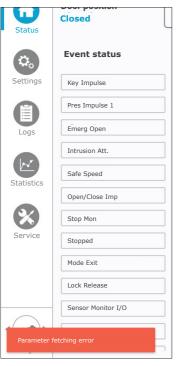

The *CT App* notifies about internal errors and additional information when necessary. The message pops up from the left bottom of the screen and remains for one minute. Tap on it to dismiss.

The notification message has different colours depending on type of message; red for error, orange for information, and green for success.

Figure 15: Notification message

### Active error panel

In case of any active error(s) in the connected MCU/MCU-ER, a red icon will appear in the main status area and the Active Error panel is shown on right side of the Status view. All active errors are listed in the error panel.

Independently which view you are displaying, you can always tap on the  $\bigotimes$  icon to navigate to the Status view and show the Active Error panel.

To hide the error panel, tap **hide** -> to retrieve a full event status over view, the text will then change to <- **show**; tap it if you want to show the error panel.

In Figure 16 there are two active errors, "Inner Impulse Error" and "Presence Impulse Error". The "Event boxes" for the impulse test outputs ("Inner Imp Mon" and "Presence Mon") will flash periodically (1 sec interval) and reflect the current terminal status on board the MCU/MCU-ER. When all errors are resolved, the error panel will disappear automatically.

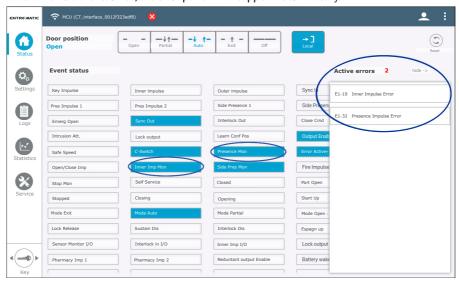

Figure 16: Active error panel shown

# Settings view

In the sub menu (1 in Figure 17), it is possible to navigate between Parameter view and Status Relay Configuration view.

### **Parameters**

When the *CTApp* connects to the MCU/MCU-ER, the parameters are fetched automatically and the view is updated with the parameter set. A circular progress bar is shown during the fetch process and Logs is disabled (greyed out) in the main menu.

In this view the operator can be configured. Additional supported functions are Lock MMI, Unlock MMI, Learn, Load Default, Fetch, Sync (this function is normally hidden), Save/Load/Mail and Add/Delete parameter groups.

All parameters are divided into default groups including Main control, Motor control, DAS902MP, Escape route and Operation mode Selector, these groups appear to the right of the Settings view. If a group is deselect, the Settings view will immediately apply a filter according to the settings and show a subset of the complete parameter set.

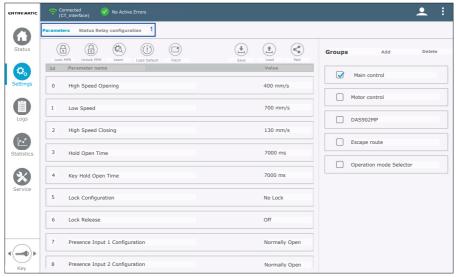

Figure 17: Parameters view

# Configure a parameter

Tap any parameter entry (3 in Figure 18) to bring up the Configuration Parameter dialog, see Figure 19 and Figure 20.

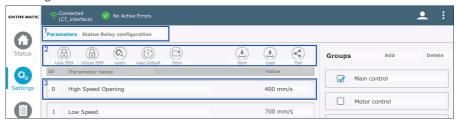

Figure 18: Configure a parameter

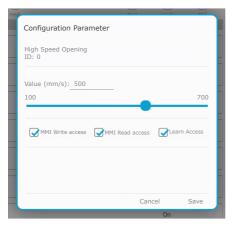

Figure 19: Configurable value

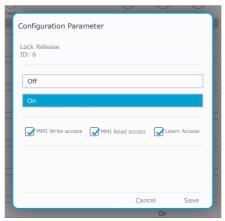

Figure 20: Defined states

The dialog has two different designs depending on if the selected parameter has a configurable value range (*Figure 19*) or if it has defined states (*Figure 20*).

To set a new value, use the slider bar or value input field, or in case of a state parameter just select desired State box.

The three check boxes can be checked or unchecked to retrieve the following behavior in the control system:

- MMI Write access
  - An unchecked box means that the current parameter is locked for editing on the control units MMI, you can only read its value (MMI, Man Machine Interface, buttons and display on board).
- MMI Read access

An unchecked box means that the current parameter will be hidden. Not visible on the control units MMI (MMI, Man Machine Interface, buttons and display on board).

- Learn Access
  - An unchecked box means that the current parameter is excluded from the learn cycle. E.g. could be used to exclude the automatic detection of sensors during **Learn**.

**Note!** This checkbox is visible for all parameter, but only a selection of parameters are affected by the Learn. (See separate Installation and service manual.)

Tap on **Save** to send the parameter to the MCU/MCU-ER and close the dialog (the text in the Parameter entry will turn red until the MCU/MCU-ER responds with the updated value).

**Cancel** closes the dialog without sending any changes to the control system.

### Lock MMI

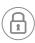

This function is only visible if connected MCU/MCU-ER supports it. In the sub function menu (2 in *Figure 18*) you find the **Lock MMI** button. Tap to display a dialog box. Tap **Confirm** to let the *CT App* lock *Write access* for all parameters. A circular progress bar is shown during the process.

**Cancel** closes the dialog without sending any changes to the control system.

**Note!** Parameter *Default Programing Enabled* (5F) is set to *Off* to prevent a default programing from the MMI (MMI, Man Machine Interface, buttons and display on board).

### Unlock MMI

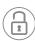

This function is only visible if connected MCU/MCU-ER supports it. In the sub function menu (2 in *Figure 18*) you find the **Unlock MMI** button. Tap to display a dialog box. Tap **Confirm** to let the *CT App* unlock *Write access* for all parameters. A circular progress bar is shown during the process.

**Cancel** closes the dialog without sending any changes to the control system.

### Learn

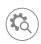

This function is only visible if connected MCU/MCU-ER supports it. In the sub function menu (2 in *Figure 18*) you will locate the **Learn** button. Tap to display a dialog box. Tap **Start** and the operator will carry out an opening sequence and try to detect accessories and parameter value to configure automatically, see separate Installation and Service manual.

A circular progress bar is shown during the learn process (Figure 21). After a fulfilled Learn cycle there are two scenarios:

- 1 The dialog will close by itself. Learn cycle is finished.
- 2 The door reopens and stays open until the Learn cycle is **Finalized**. A dialog window is displayed. Here you are requested to configure parameters that Learn cycle failed to detect (*Figure 22*). Either you can accept the setting as they are, or choose to change the value(s). Tap the parameter entry in the dialog to open the ordinary Configuration Parameter dialog (*Figure 19* and *Figure 20*). When you are done, tap **Finalize** to accept the settings and close the dialog. The door closes, Learn cycle finished.

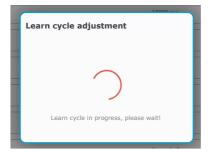

Figure 21: Learn cycle in progress

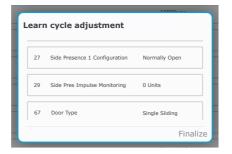

Figure 22: Learn cycle adjustment

### Load Default

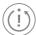

This function is only visible if connected MCU/MCU-ER supports it.

Tap **Load Default** (2 in *Figure 18*) to display a dialog. Tap **Proceed** to let the *CT App* reset all parameters to default value. A circular progress bar is shown during the process.

Cancel closes the dialog without sending any changes to the control system.

### Fetch

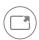

Tap **Fetch** button (2 in *Figure 18*) to re-fetch all parameter values from the connected control system. A circular progress bar is shown during the process and Logs is disabled (greyed out) in the main menu.

**Note!** The parameters are fetched automatically when you connect to a MCU/MCU-ER. All values are synchronized between the control system and the *CTApp* independent if you make changes from the app or the MMI (MMI, Man Machine Interface, buttons and display on board).

Though, this function is useful if a parameter set is loaded from a file and a re-fetch of the MCU/MCU-ER parameter set is desirable.

### Sync

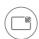

The function is only visible if you have loaded a previous saved parameter set file (see **Load** function).

When a file is successfully loaded the text in the Parameter entries (3 in Figure 18) are highlighted with red text and you are informed in the Notification area.

Tap **Sync** button (2 in *Figure 18*) to display a dialog box. Tap **Confirm** to let the *CT App* send all parameters to the MCU/MCU-ER. A circular progress bar is shown during the process. The Parameter entries are indicating "Values in sync" with back text.

**Cancel** closes the dialog without sending any changes to the control system.

### Save

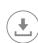

This function is enabled when a parameter set is loaded. Tap **Save** (2 in *Figure 18*) to display a dialog box. Time stamp (date/time), connected devices with software versions and all parameters with values will be shown in the dialog. Name the file and tap **Save**.

**Note!** If the file name already exists, an error message will be shown. Tap **Save** again and edit the file name. If the file save is successful, a message with a green box will be shown.

Cancel will close the dialog without saving any file.

### Load

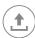

Tap Load (2 in Figure 18) to open the Android file chooser dialog.

**Note!** All files saved by the CT App are stored in the default application memory area, Internal storage/Documents/Slider Config Tool/.

Navigate to the location where you have stored your files. If you:

- 1 Open a file (file.pst); it is displayed in a dialog for the purpose of reading it.
- Open a coded parameter file (filename.json) (the function is used to load a parameter set from one operator to another); the CTApp will check if the contents of the file match the configuration of the connected control system. It is only possible to load these types of files if you are "Connected" and there is a total match between the software versions in the file and the connected control system (configuration of electrical units, MCU/MCU-ER, DAS902MP and Operating Mode Selector must be the same).

If the file is successfully loaded, a notification is displayed, "Parameter file loaded successfully, all SW version match" (Figure 23). The parameter entries (3 in Figure 18) are highlighted with red text. It is now possible to sync all the values, see Sync on page 21.

If there is a mismatch during loading, an error is displayed (Figure 24).

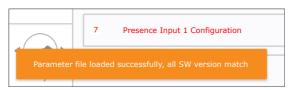

Figure 23: Parameter file loaded successfully

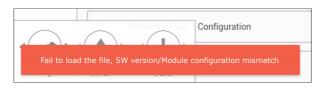

Figure 24: Fail to load the file

### Mail

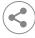

**Mail** button is located in the sub function menu (2 in *Figure 18*). Tap it to create a mail based on the parameter set. This function require that you have configured the tablet with an E-mail account.

### Custom parameter groups

Depending on the software version of the connected MCU/MCU-ER this function may not work. To the right of the status view, the parameter groups are displayed. All parameters are divided into default groups. You can select/unselect the groups to show/hide a sub set of the parameter set. Parameter groups can be added, tap on **Add** (*Figure 25*) to display a dialog box. Choose a name of the group, and tap **Create** (*Figure 26*). The group is now added in the list (*Figure 25*).

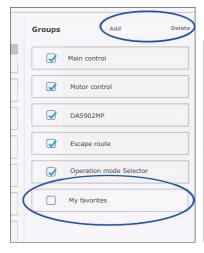

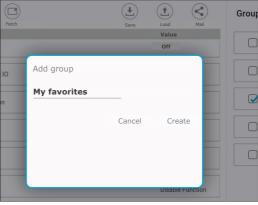

Figure 25: Edit custom groups

Figure 26: Creating a new group

### Assign a parameter to a custom group

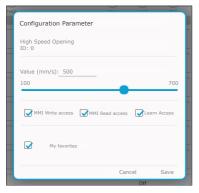

Figure 27: Add parameter to My favorites

Tap any parameter entry (3 in Figure 18) to display the Configuration Parameter dialog. Select "My favorites" to add the parameter to that group and tap Save (Figure 27). Parameter groups can be deleted, tap on Delete to open a dialog box. Select which group to remove and tap Delete.

# Status Relay configuration

When the CT App connects to the MCU/MCU-ER, the Status Relay configuration view is updated automatically.

All events supported by the connected MCU/MCU-ER are represented in the list (2 in Figure 28). A select event will appear in "Selected events" list (3 in Figure 28), and the control system are updated with new configuration. All events in "Selected events" list affect the relay.

To remove an events from the "Selected events" list, deselect the check box and it will disappear from the list and the control system is updated with the new configuration.

It is only possible to configure the relay if the operator is equipped with an DAS902MP-board.

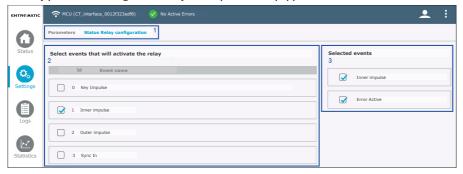

Figure 28: Status Relay configuration

# **Passcode Configuration**

When there is an OMS Standard connected to the operator and the parameter b1 is set to Passcode (1 in *Figure* 29), the Passcode Configuration tab (2 in *Figure* 29) will be available.

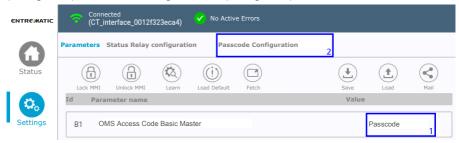

Figure 29: Passcode Configuration

The Passcode Configuration view shows the current passcode configuration, and enables the possibility to change the Passcode (1 in *Figure* 30).

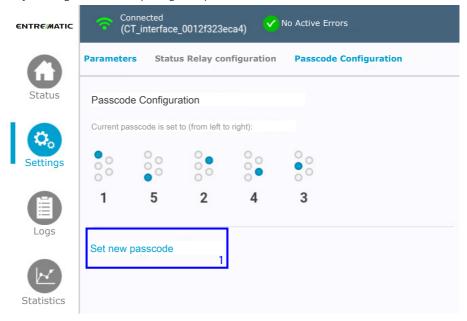

Figure 30: Passcode Configuration main view

Tap **Set new passcode** to set a new passcode by clicking the desired code. Minimum 5 numbers and maximum 10 numbers. Set the new code by tapping the desired numbers, then tap **Save** to finish.

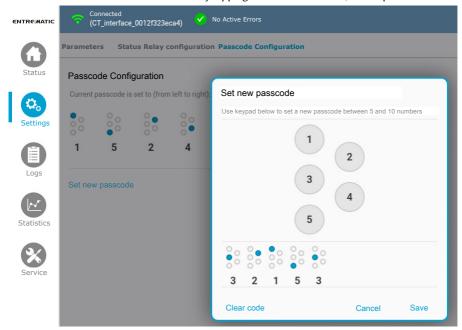

Figure 31: Set new passcode

# Log view

Log view only enabled if supported by the system.

In the sub menu (1 in Figure 32), it is possible to navigate between Error log view, Event log view and Event log Configuration view.

# Error/Event log

Save, Load and Mail is common function for the logs.

Tap **Save** to save the current log in the *CT App*.

Tap Load to load a previous saved log.

Tap **Mail** to create a mail based on the log. This function require that you have configured the tablet with an F-mail account.

**Note!** All files saved by the *CT App* are stored in the default application memory area, *Internal storage/Documents/Slider Config Tool/*.

**Note!** If the file name already exists, an error message will be shown. Tap **Save** again and edit the file name. If the file save is successful, a message with a green box will be shown.

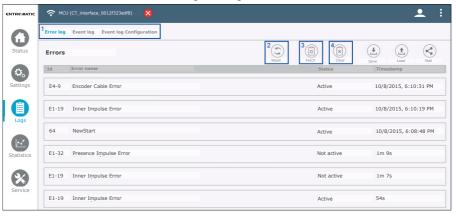

Figure 32: Error/event log

### Reset

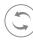

Tap the **Reset** button (2 in *Figure 32*) to display the reset dialog box. Tap the **Confirm** button, the *CT App* resets the connected control system. The connection will be lost and when the control system has restarted the *CT App* connects again automatically. **Cancel** will close the dialog without a reset.

### Fetch

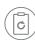

Tap the **Fetch** button (3 in *Figure* 32) to retrieve the log from the connected control system. A circular progress bar is shown during the process. The error/event entries since the latest control system start up are time stamped with absolute time, all other entries will have an offset time related to the previous start up (see *Figure* 32).

### Clear

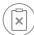

Tap the **Clear** button (4 in *Figure 32*) to display the erase log dialog box. Tap the **Confirm** button to let the *CT App* remove all error/event entries in the MCU/MCU-ER. **Cancel** will close the dialog without any changes.

# **Event log Configuration**

When the CTApp connects to the MCU/MCU-ER, the Event log Configuration view is update automatically.

All events supported by the connected MCU/MCU-ER are represented in the list (2 in Figure 33). A selected event will appear in "Selected events" list (3 in Figure 33), and the control system is updated with the new configuration. All events in "Selected events" list will be written to the event log.

To remove an events from the "Selected events" list, deselect the check box and it will disappear from the list and the control system will be updated with the configuration.

Select one or only a few events to avoid an EEPROM Access Error.

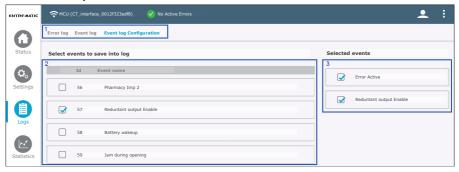

Figure 33: Event log Configuration

# Selectable events:

| 4 Interlock In 37 Opening 5 Pres Impulse 1 38 Start Up 6 Pres Impulse 2 39 Mode Off 7 Side Presence 1 40 Mode Exit 8 Side Presence 2 41 Mode Auto 9 Stop 42 Mode Partial 10 Emerg Open 43 Mode Open 11 Sync Out 44 Close Kick 12 Interlock Out 45 Lock Release 13 Close Cmd 46 Sustain Dis 14 Nurse Impulse 47 Interlock Dis 15 Intrusion Att. 48 Espagn up 16 Lock output 49 Espagn down 17 Learn Conf Pos 50 Sensor Monitor I/O 18 Output Enable 51 Interlock in I/O 20 Safe Speed 53 Lock output I/O 20 Safe Speed 53 Lock output I/O 21 C-Switch 54 Modeselector Disable 22 Presence Mon 55 Pharmacy Imp 1 22 Push And Go 57 Reduntant output Enable 59 Jam during opening 27 Side Pres Mon 60 Jam during closing 129 Service Needed 62 Pharmacy open pos 1                                                                                                    | Id | Event name      | Id | Event name              |
|----------------------------------------------------------------------------------------------------|----|-----------------|----|-------------------------|
| 2         Outer impulse         35         Stopped           3         Sync In         36         Closing           4         Interlock In         37         Opening           5         Pres Impulse 1         38         Start Up           6         Pres Impulse 2         39         Mode Off           7         Side Presence 1         40         Mode Exit           8         Side Presence 2         41         Mode Auto           9         Stop         42         Mode Partial           10         Emerg Open         43         Mode Open           11         Sync Out         44         Close Kick           12         Interlock Out         45         Lock Release           13         Close Cmd         46         Sustain Dis           14         Nurse Impulse         47         Interlock Dis           15         Intrusion Att.         48         Espagn up           16         Lock output         49         Espagn down           17         Learn Conf Pos         50         Sensor Monitor I/O           18         Output Enable         51         Interlock in I/O           19         Safe Speed                                                                                                    | 0  | Key Impulse     | 33 | Part Open               |
| 3         Sync In         36         Closing           4         Interlock In         37         Opening           5         Pres Impulse 1         38         Start Up           6         Pres Impulse 2         39         Mode Off           7         Side Presence 1         40         Mode Exit           8         Side Presence 2         41         Mode Auto           9         Stop         42         Mode Partial           10         Emerg Open         43         Mode Open           11         Sync Out         44         Close Kick           12         Interlock Out         45         Lock Release           13         Close Cmd         46         Sustain Dis           14         Nurse Impulse         47         Interlock Dis           15         Intrusion Att.         48         Espagn up           16         Lock output         49         Espagn down           17         Learn Conf Pos         50         Sensor Monitor I/O           18         Output Enable         51         Interlock in I/O           19         Safe Speed         53         Lock output I/O           20         Safe Speed                                                                                                    | 1  | Inner impulse   | 34 | Open                    |
| 4       Interlock In       37       Opening         5       Pres Impulse 1       38       Start Up         6       Pres Impulse 2       39       Mode Off         7       Side Presence 1       40       Mode Exit         8       Side Presence 2       41       Mode Auto         9       Stop       42       Mode Partial         10       Emerg Open       43       Mode Open         11       Sync Out       44       Close Kick         12       Interlock Out       45       Lock Release         13       Close Cmd       46       Sustain Dis         14       Nurse Impulse       47       Interlock Dis         15       Intrusion Att.       48       Espagn up         16       Lock output       49       Espagn down         17       Learn Conf Pos       50       Sensor Monitor I/O         18       Output Enable       51       Interlock in I/O         19       Safe Position       52       Inner Imp I/O         20       Safe Speed       53       Lock output I/O         21       C-Switch       54       Modeselector Disable         22       Presence Mon                                                                                                    | 2  | Outer impulse   | 35 | Stopped                 |
| 5         Pres Impulse 1         38         Start Up           6         Pres Impulse 2         39         Mode Off           7         Side Presence 1         40         Mode Exit           8         Side Presence 2         41         Mode Auto           9         Stop         42         Mode Partial           10         Emerg Open         43         Mode Open           11         Sync Out         44         Close Kick           12         Interlock Out         45         Lock Release           13         Close Cmd         46         Sustain Dis           14         Nurse Impulse         47         Interlock Dis           15         Intrusion Att.         48         Espagn up           16         Lock output         49         Espagn down           17         Learn Conf Pos         50         Sensor Monitor I/O           18         Output Enable         51         Interlock in I/O           19         Safe Position         52         Inner Imp I/O           20         Safe Speed         53         Lock output I/O           21         C-Switch         54         Modeselector Disable           22                                                                                                    | 3  | Sync In         | 36 | Closing                 |
| 6 Pres Impulse 2 7 Side Presence 1 8 Side Presence 2 9 Stop 42 Mode Partial 10 Emerg Open 43 Mode Open 11 Sync Out 44 Close Kick 12 Interlock Out 45 Lock Release 13 Close Cmd 46 Sustain Dis 14 Nurse Impulse 47 Interlock Dis 15 Intrusion Att. 48 Espagn up 16 Lock output 49 Espagn down 17 Learn Conf Pos 50 Sensor Monitor I/O 18 Output Enable 51 Interlock in I/O 20 Safe Speed 53 Lock output I/O 21 C-Switch 54 Modeselector Disable 22 Presence Mon 23 Error Active 24 Push And Go 25 Open/Close Imp 26 Inner Imp Mon 27 Side Pres Mon 28 Fire Impulse 61 Power fail 29 Service Needed 62 Pharmacy open pos 1 63 Clote Imp Mon 63 Pharmacy open pos 2 64 Outer Imp Mon 64 Outer Imp Mon 65 Pharmacy open pos 2 65 Other Imp Mon 66 Pharmacy open pos 2 66 Pharmacy open pos 2                                                                                                    | 4  | Interlock In    | 37 | Opening                 |
| Side Presence 1  Side Presence 2  41  Mode Auto  Stop  42  Mode Partial  Mode Open  43  Mode Open  44  Close Kick  Lock Release  Close Cmd  Nurse Impulse  Intrusion Att.  Learn Conf Pos  Output Enable  Safe Position  Safe Speed  C-Switch  Presence Mon  Terror Active  Presence Mon  Copen/Close Imp  Inner Imp Mon  Side Pres Mon  Copen  And Mode Exit  Mode Auto  Mode Auto  Mode Auto  Mode Partial  Mode Open  And Mode Open  And Mode Open  And Mode Open  And Mode Open  And Mode Open  And Close Kick  Lock Release  Sustain Dis  Interlock Dis  Espagn up  Espagn down  Sensor Monitor I/O  Interlock in I/O  Interlock in I/O  Interlock in I/O  Interlock in I/O  And Mode Auto  Mode Auto  Mode Auto  Mode Auto  Mode Auto  Mode Auto  Mode Auto  Mode Auto  Mode Auto  Mode Auto  Mode Auto  Mode Auto  Mode Auto  Mode Auto  Mode Auto  Mode Auto  Mode Auto  Mode Auto  Mode Auto  Mode Auto  Mode Auto  Mode Auto  Mode Auto  Mode Auto  Mode Auto  Mode Auto  Mode Auto  Sustain Dis  Interlock Dis  Interlock Dis  Interlock Dis  Interlock Dis  Interlock Dis  No Sensor Monitor I/O  Interlock Dis  Interlock Dis  I | 5  | Pres Impulse 1  | 38 | Start Up                |
| Side Presence 2  Stop  Stop  42  Mode Partial  10  Emerg Open  43  Mode Open  11  Sync Out  44  Close Kick  12  Interlock Out  45  Lock Release  13  Close Cmd  46  Sustain Dis  14  Nurse Impulse  47  Interlock Dis  15  Intrusion Att.  48  Espagn up  Espagn down  17  Learn Conf Pos  50  Sensor Monitor I/O  18  Output Enable  51  Interlock in I/O  19  Safe Position  52  Inner Imp I/O  20  Safe Speed  53  Lock output I/O  21  C-Switch  54  Modeselector Disable  22  Presence Mon  55  Pharmacy Imp 1  23  Error Active  56  Pharmacy Imp 2  49  Push And Go  57  Reduntant output Enable  29  Service Needed  60  Jam during opening  28  Fire Impulse  61  Power fail  Power fail  Power fail  Stop Mon  63  Pharmacy open pos 2  Outer Imp Mon                                                                                                    | 6  | Pres Impulse 2  | 39 | Mode Off                |
| 9 Stop 42 Mode Partial 10 Emerg Open 43 Mode Open 11 Sync Out 44 Close Kick 12 Interlock Out 45 Lock Release 13 Close Cmd 46 Sustain Dis 14 Nurse Impulse 47 Interlock Dis 15 Intrusion Att. 48 Espagn up 16 Lock output 49 Espagn down 17 Learn Conf Pos 50 Sensor Monitor I/O 18 Output Enable 51 Interlock in I/O 19 Safe Position 52 Inner Imp I/O 20 Safe Speed 53 Lock output I/O 21 C-Switch 54 Modeselector Disable 22 Presence Mon 55 Pharmacy Imp 1 23 Error Active 56 Pharmacy Imp 2 24 Push And Go 57 Reduntant output Enable 25 Open/Close Imp 58 Battery wakeup 26 Inner Imp Mon 59 Jam during opening 27 Side Pres Mon 60 Jam during closing 28 Fire Impulse 61 Power fail 29 Service Needed 62 Pharmacy open pos 1 30 Stop Mon 63 Pharmacy open pos 2 31 Self Service 64 Outer Imp Mon                                                                                                    | 7  | Side Presence 1 | 40 | Mode Exit               |
| 10 Emerg Open 43 Mode Open 11 Sync Out 44 Close Kick 12 Interlock Out 45 Lock Release 13 Close Cmd 46 Sustain Dis 14 Nurse Impulse 47 Interlock Dis 15 Intrusion Att. 48 Espagn up 16 Lock output 49 Espagn down 17 Learn Conf Pos 50 Sensor Monitor I/O 18 Output Enable 51 Interlock in I/O 19 Safe Position 52 Inner Imp I/O 20 Safe Speed 53 Lock output I/O 21 C-Switch 54 Modeselector Disable 22 Presence Mon 55 Pharmacy Imp 1 23 Error Active 56 Pharmacy Imp 2 24 Push And Go 57 Reduntant output Enable 25 Open/Close Imp 58 Battery wakeup 26 Inner Imp Mon 59 Jam during opening 27 Side Pres Mon 60 Jam during closing 28 Fire Impulse 61 Power fail 29 Service Needed 62 Pharmacy open pos 1 30 Stop Mon 63 Pharmacy open pos 2 31 Self Service 64 Outer Imp Mon                                                                                                    | 8  | Side Presence 2 | 41 | Mode Auto               |
| 11 Sync Out 12 Interlock Out 13 Close Cmd 14 Nurse Impulse 15 Intrusion Att. 16 Lock output 17 Learn Conf Pos 18 Output Enable 19 Safe Position 20 Safe Speed 21 C-Switch 22 Presence Mon 25 Presence Mon 26 Position 27 Error Active 28 Push And Go 29 Open/Close Imp 26 Inner Imp Mon 27 Side Pres Mon 28 Fire Impulse 29 Service Needed 30 Stop Mon 30 Stop Mon 46 Sustain Dis 47 Interlock Dis 48 Espagn up 49 Espagn down 50 Sensor Monitor I/O 51 Interlock in I/O 52 Inner Imp I/O 53 Lock output I/O 54 Modeselector Disable 55 Pharmacy Imp 1 56 Pharmacy Imp 2 57 Reduntant output Enable 58 Battery wakeup 59 Jam during opening 59 Jam during closing 50 Pharmacy open pos 1 51 Power fail 52 Power fail 53 Stop Mon 54 Outer Imp Mon 55 Pharmacy open pos 2                                                                                                    | 9  | Stop            | 42 | Mode Partial            |
| 12 Interlock Out 13 Close Cmd 14 Nurse Impulse 15 Intrusion Att. 16 Lock output 17 Learn Conf Pos 18 Output Enable 19 Safe Position 20 Safe Speed 21 C-Switch 22 Presence Mon 23 Error Active 24 Push And Go 25 Open/Close Imp 26 Inner Imp Mon 27 Side Pres Mon 28 Fire Impulse 29 Service Needed 30 Stop Mon 30 Stop Mon 30 Stop Mon 31 Lock Release 46 Sustain Dis 46 Sustain Dis 47 Interlock Dis 48 Espagn up 49 Espagn down 49 Espagn down 49 Espagn down 49 Espagn down 40 Espagn up 40 Espagn Up 40 Espagn Up 40 Espagn Up 40 Espagn Up 40 Espagn Up 40 Espagn Up 40 Espagn Up 40 Espagn Up 40 Espagn Up 40 Espagn Up 40 Espagn Up 40 Espagn Up 40 Espagn Up 40 Espagn Up 40 Espagn Up 40 Espagn Up 40 Espagn Up 40 Espagn Up 41 Espagn Up 40 Espagn Up 40 Espagn Up 40 Espagn Up 40 Interlock Dis 41 Modeselector I/O 40 Modeselector Disable 41 Modeselector Disable 42 Pharmacy Imp 1 43 Error Active 45 Modeselector Disable 46 Pharmacy Upp 2 48 Battery wakeup 49 Espagn Up 40 Espagn Up 40 Espagn Up  | 10 | Emerg Open      | 43 | Mode Open               |
| Close Cmd  Nurse Impulse  Intrusion Att.  Lock output  Curry Conf Pos  Safe Position  C-Switch  Presence Mon  Fresence Mon  Copen/Close Imp  Copen/Close Imp  Copen/Close Imp  Side Pres Mon  Side Pres Mon  Side Pres Mon  Some Sustain Dis  At Interlock Dis  Espagn up  Espagn down  Some Sensor Monitor I/O  Sensor Monitor I/O  Interlock in I/O  Interlock in I/O  Interlock in I/O  Interlock in I/O  Interlock in I/O  Interlock in I/O  Interlock in I/O  Interlock in I/O  Interlock in I/O  Modeselector Disable  For Active  Pharmacy Imp 1  Reduntant output Enable  For Reduntant output Enable  And Go  Dopen/Close Imp  Some Battery wakeup  Inner Imp Mon  Some Jam during opening  Inder Imp Mon  Some Some Some Some Some Some Some Some                                                                                                    | 11 | Sync Out        | 44 | Close Kick              |
| 14 Nurse Impulse 47 Interlock Dis 15 Intrusion Att. 48 Espagn up 16 Lock output 49 Espagn down 17 Learn Conf Pos 50 Sensor Monitor I/O 18 Output Enable 51 Interlock in I/O 19 Safe Position 52 Inner Imp I/O 20 Safe Speed 53 Lock output I/O 21 C-Switch 54 Modeselector Disable 22 Presence Mon 55 Pharmacy Imp 1 23 Error Active 56 Pharmacy Imp 2 24 Push And Go 57 Reduntant output Enable 25 Open/Close Imp 58 Battery wakeup 26 Inner Imp Mon 59 Jam during opening 27 Side Pres Mon 60 Jam during closing 28 Fire Impulse 61 Power fail 29 Service Needed 62 Pharmacy open pos 1 30 Stop Mon 63 Pharmacy open pos 2 31 Self Service 64 Outer Imp Mon                                                                                                    | 12 | Interlock Out   | 45 | Lock Release            |
| 15 Intrusion Att. 48 Espagn up 16 Lock output 49 Espagn down 17 Learn Conf Pos 50 Sensor Monitor I/O 18 Output Enable 51 Interlock in I/O 19 Safe Position 52 Inner Imp I/O 20 Safe Speed 53 Lock output I/O 21 C-Switch 54 Modeselector Disable 22 Presence Mon 55 Pharmacy Imp 1 23 Error Active 56 Pharmacy Imp 2 24 Push And Go 57 Reduntant output Enable 25 Open/Close Imp 58 Battery wakeup 26 Inner Imp Mon 59 Jam during opening 27 Side Pres Mon 60 Jam during closing 28 Fire Impulse 61 Power fail 29 Service Needed 62 Pharmacy open pos 1 30 Stop Mon 63 Pharmacy open pos 2 31 Self Service 64 Outer Imp Mon                                                                                                    | 13 | Close Cmd       | 46 | Sustain Dis             |
| 16 Lock output 49 Espagn down 17 Learn Conf Pos 50 Sensor Monitor I/O 18 Output Enable 51 Interlock in I/O 19 Safe Position 52 Inner Imp I/O 20 Safe Speed 53 Lock output I/O 21 C-Switch 54 Modeselector Disable 22 Presence Mon 55 Pharmacy Imp 1 23 Error Active 56 Pharmacy Imp 2 24 Push And Go 57 Reduntant output Enable 25 Open/Close Imp 58 Battery wakeup 26 Inner Imp Mon 59 Jam during opening 27 Side Pres Mon 60 Jam during closing 28 Fire Impulse 61 Power fail 29 Service Needed 62 Pharmacy open pos 1 30 Stop Mon 63 Pharmacy open pos 2 31 Self Service 64 Outer Imp Mon                                                                                                    | 14 | Nurse Impulse   | 47 | Interlock Dis           |
| 17 Learn Conf Pos 18 Output Enable 19 Safe Position 20 Safe Speed 21 C-Switch 22 Presence Mon 23 Error Active 24 Push And Go 25 Open/Close Imp 26 Inner Imp Mon 27 Side Pres Mon 28 Fire Impulse 29 Service Needed 20 Pharmacy open pos 2 20 Inner Imp Mon 21 C-Switch 22 Presence Mon 23 Error Active 24 Push And Go 25 Open/Close Imp 26 Inner Imp Mon 27 Side Pres Mon 28 Fire Impulse 29 Service Needed 30 Stop Mon 30 Stop Mon 40 Service 41 Outer Imp Mon 45 Outer Imp Mon 46 Outer Imp Mon 47 Outer Imp Mon 48 Outer Imp Mon 49 Outer Imp Mon                                                                                                    | 15 | Intrusion Att.  | 48 | Espagn up               |
| 18 Output Enable 51 Interlock in I/O 19 Safe Position 52 Inner Imp I/O 20 Safe Speed 53 Lock output I/O 21 C-Switch 54 Modeselector Disable 22 Presence Mon 55 Pharmacy Imp 1 23 Error Active 56 Pharmacy Imp 2 24 Push And Go 57 Reduntant output Enable 25 Open/Close Imp 58 Battery wakeup 26 Inner Imp Mon 59 Jam during opening 27 Side Pres Mon 60 Jam during closing 28 Fire Impulse 61 Power fail 29 Service Needed 62 Pharmacy open pos 1 30 Stop Mon 63 Pharmacy open pos 2 31 Self Service 64 Outer Imp Mon                                                                                                    | 16 | Lock output     | 49 | Espagn down             |
| 19 Safe Position 20 Safe Speed 21 C-Switch 22 Presence Mon 23 Error Active 24 Push And Go 25 Open/Close Imp 26 Inner Imp Mon 27 Side Pres Mon 28 Fire Impulse 29 Service Needed 30 Stop Mon 51 Inner Imp I/O 52 Inner Imp I/O 53 Lock output I/O 54 Modeselector Disable 55 Pharmacy Imp 1 56 Pharmacy Imp 2 57 Reduntant output Enable 58 Battery wakeup 59 Jam during opening 60 Jam during closing 61 Power fail 62 Pharmacy open pos 1 63 Pharmacy open pos 2 64 Outer Imp Mon                                                                                                    | 17 | Learn Conf Pos  | 50 | Sensor Monitor I/O      |
| Safe Speed  Safe Speed  C-Switch  Presence Mon  SFORM STORY SWITCH  C-Switch  C-Switch  SHAME Speed  SHAME SPEED  SHAME SPEED  SHAME SP | 18 | Output Enable   | 51 | Interlock in I/O        |
| 21 C-Switch 54 Modeselector Disable 22 Presence Mon 55 Pharmacy Imp 1 23 Error Active 56 Pharmacy Imp 2 24 Push And Go 57 Reduntant output Enable 25 Open/Close Imp 58 Battery wakeup 26 Inner Imp Mon 59 Jam during opening 27 Side Pres Mon 60 Jam during closing 28 Fire Impulse 61 Power fail 29 Service Needed 62 Pharmacy open pos 1 30 Stop Mon 63 Pharmacy open pos 2 31 Self Service 64 Outer Imp Mon                                                                                                    | 19 | Safe Position   | 52 | Inner Imp I/O           |
| Presence Mon 55 Pharmacy Imp 1 Error Active 56 Pharmacy Imp 2 Push And Go 57 Reduntant output Enable Open/Close Imp 58 Battery wakeup Inner Imp Mon 59 Jam during opening Side Pres Mon 60 Jam during closing Fire Impulse 61 Power fail Service Needed 62 Pharmacy open pos 1 Stop Mon 63 Pharmacy open pos 2 Self Service 64 Outer Imp Mon                                                                                                    | 20 | Safe Speed      | 53 | Lock output I/O         |
| 23 Error Active 56 Pharmacy Imp 2 24 Push And Go 57 Reduntant output Enable 25 Open/Close Imp 58 Battery wakeup 26 Inner Imp Mon 59 Jam during opening 27 Side Pres Mon 60 Jam during closing 28 Fire Impulse 61 Power fail 29 Service Needed 62 Pharmacy open pos 1 30 Stop Mon 63 Pharmacy open pos 2 31 Self Service 64 Outer Imp Mon                                                                                                    | 21 | C-Switch        | 54 | Modeselector Disable    |
| 24Push And Go57Reduntant output Enable25Open/Close Imp58Battery wakeup26Inner Imp Mon59Jam during opening27Side Pres Mon60Jam during closing28Fire Impulse61Power fail29Service Needed62Pharmacy open pos 130Stop Mon63Pharmacy open pos 231Self Service64Outer Imp Mon                                                                                                    | 22 | Presence Mon    | 55 | Pharmacy Imp 1          |
| 25 Open/Close Imp 58 Battery wakeup 26 Inner Imp Mon 59 Jam during opening 27 Side Pres Mon 60 Jam during closing 28 Fire Impulse 61 Power fail 29 Service Needed 62 Pharmacy open pos 1 30 Stop Mon 63 Pharmacy open pos 2 31 Self Service 64 Outer Imp Mon                                                                                                    | 23 | Error Active    | 56 | Pharmacy Imp 2          |
| 26Inner Imp Mon59Jam during opening27Side Pres Mon60Jam during closing28Fire Impulse61Power fail29Service Needed62Pharmacy open pos 130Stop Mon63Pharmacy open pos 231Self Service64Outer Imp Mon                                                                                                    | 24 | Push And Go     | 57 | Reduntant output Enable |
| 27Side Pres Mon60Jam during closing28Fire Impulse61Power fail29Service Needed62Pharmacy open pos 130Stop Mon63Pharmacy open pos 231Self Service64Outer Imp Mon                                                                                                    | 25 | Open/Close Imp  | 58 | Battery wakeup          |
| 28 Fire Impulse 61 Power fail 29 Service Needed 62 Pharmacy open pos 1 30 Stop Mon 63 Pharmacy open pos 2 31 Self Service 64 Outer Imp Mon                                                                                                    | 26 | Inner Imp Mon   | 59 | Jam during opening      |
| 29 Service Needed 62 Pharmacy open pos 1 30 Stop Mon 63 Pharmacy open pos 2 31 Self Service 64 Outer Imp Mon                                                                                                    | 27 | Side Pres Mon   | 60 | Jam during closing      |
| 30 Stop Mon 63 Pharmacy open pos 2<br>31 Self Service 64 Outer Imp Mon                                                                                                    | 28 | Fire Impulse    | 61 | Power fail              |
| 31 Self Service 64 Outer Imp Mon                                                                                                    | 29 | Service Needed  | 62 | Pharmacy open pos 1     |
| - · · · · · · · · · · · · · · · · · · ·                                                                                                    | 30 | Stop Mon        | 63 | Pharmacy open pos 2     |
| 32 Closed 97 New Start                                                                                                    | 31 | Self Service    | 64 | Outer Imp Mon           |
|                                                                                                    | 32 | Closed          | 97 | New Start               |

### Statistics view

When the CTApp connects to the MCU/MCU-ER, the statistics are fetched automatically and the view is updated.

Tap **Fetch** button to refresh the statistics data.

Tap **Save** button to save statistics data in the CT App.

Tap **Load** button to load a previous saved statistics data.

Tap **Mail** to create a mail based on the statistics. This function require that you have configured the tablet with an E-mail account.

Depending on the software version of the connected MCU/MCU-ER and your access level, different statistics data are present.

**Note!** If the file name already exists, an error message will be shown. Tap **Save** again and edit the file name. If the file save is successful, a message with a green box will be shown.

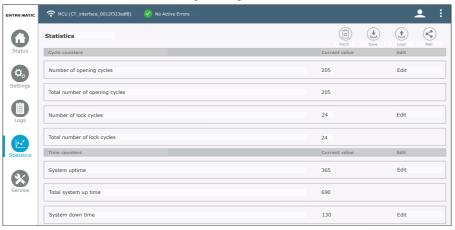

Figure 34: Statistics view

Some of the data can be written by tapping **Edit**. Some of the statistics can be reset by tapping **Reset**.

# Statistics overview

| Statistics Cycle counters                          |                                                                                                    |
|----------------------------------------------------|----------------------------------------------------------------------------------------------------|
| Number of openings, Total number of openings       | Counters for door opening cycles                                                                                                    |
| Number of lock cycles, Total number of lock cycles | Counters for lock/unlock cycles                                                                                                    |
| Statistics Time counters                           |                                                                                                    |
| System up time, Total system up time               | Counters for elapsed number or hour with normal operation                                                                                                    |
| System down time, Total system down time           | Counters for elapsed number of hour with operation stop                                                                                                    |
| Statistics System information                      |                                                                                                    |
| Motor temperature                                  | A percentage value of the motor temperature (100% = motor overheated)                                                                                                    |
| Ambient temperature                                | The temperature measured on board the control unit (C°)                                                                                                    |
| Battery voltage                                    | Battery voltage measured on board the control unit (mV)                                                                                                    |
| Link voltage                                       | Link voltage measured on board the control unit (mV). During normal operation the Link voltage is supplied from the power supply (approx. 32000mV)                         |
| Lock current                                       | Amount of current consumed by the lock (mA)                                                                                                    |
| Battery charging                                   | Amount of current consumed by the battery charging (mA)                                                                                                    |
| Opening width Statistics                           |                                                                                                    |
| Opening width hourly                               | Average door position for the last hour                                                                                                    |
| Opening width daily                                | Average door position for the latest 24 hours                                                                                                    |
| Opening width weekly                               | Average door position for the last week                                                                                                    |
| Opening width since reset                          | Average door position since the CT reset button was pressed                                                                                                    |
| Opening width none resettable                      | Average door position for door lifetime                                                                                                    |
| Average power Statistics                           |                                                                                                    |
| Power hourly                                       | Average power consumption for the last hour                                                                                                    |
| Power daily                                        | Average power consumption for the latest 24 hours                                                                                                    |
| Power weekly                                       | Average power consumption for the last week                                                                                                    |
| Power since reset                                  | Average power consumption since the CT reset button was pressed                                                                                                    |
| Power none resettable                              | Average power consumption for door lifetime                                                                                                    |
| Pedestrian counters Statistics                     | Pedestrian counter counts the impulses from the motion sensors in combination with the impulses from the presence sensors (depending on what the system is equipped with). |
| Pedestrian exit hourly                             | Average pedestrian exit traffic (passing out) for the last hour                                                                                                    |
| Pedestrian exit daily                              | Average pedestrian exit traffic (passing out) for the latest 24 hours                                                                                                    |

| Pedestrian exit weekly                 | Average pedestrian exit traffic (passing out) for the last week                     |
|----------------------------------------|-------------------------------------------------------------------------------------|
| Pedestrian exit since reset            | Average pedestrian exit traffic (passing out) since the CT reset button was pressed |
| Pedestrian exit none resettable        | Average pedestrian exit traffic (passing out) for door lifetime                     |
| Pedestrian entry hourly                | Average pedestrian entry traffic (passing in) for the last hour                     |
| Pedestrian entry daily                 | Average pedestrian entry traffic (passing in) for the latest 24 hours               |
| Pedestrian entry weekly                | Average pedestrian entry traffic (passing in) for the last week                     |
| Pedestrian entry since reset           | Average pedestrian entry traffic (passing in) since the CT reset button was pressed |
| Pedestrian entry none resettable       | Average pedestrian entry traffic (passing in) for door lifetime                     |
| Pedestrian total entry since reset     | Pedestrian entry counter since the CT reset button was pressed                      |
| Pedestrian total entry none resettable | Pedestrian entry counter for door lifetime                                          |
| Pedestrian total exit since reset      | Pedestrian exit counter since the CT reset button was pressed                       |
| Pedestrian total exit none resettable  | Pedestrian exit counter for door lifetime                                           |

# Service view

In the sub menu (1 in Figure 35), it's possible to navigate between System information view and Service session view.

# System information

The software version and boot loader version for all connected devices are listed in this view. Depending on the software version of the connected MCU/MCU-ER the boot loader function may be disabled.

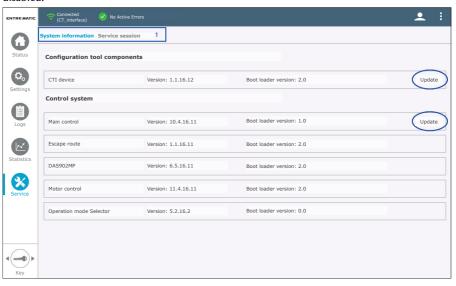

Figure 35: System information

# Update software (boot loader)

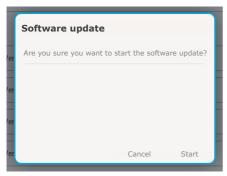

Figure 36: Start the update

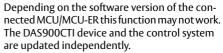

Tap one of the **Update** buttons (see *Figure 35*) depending on which device(s) to update; the system file chooser dialog opens. Navigate to the location where you have stored your upgrade file(s) (there are one file for the DAS900CTI device and one for the control system). Accept the security question by tapping **Start** (see *Figure 36*).

During the update sequence the progress is shown in dialog, wait until is ready and tap Finalize to exit the Software update process.

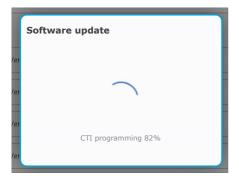

Figure 37: Update progress

### Service session

Service session feature track all parameter changes and active errors during a connection session (from connect to disconnect with the MCU/MCU-ER) and display them on the screen.

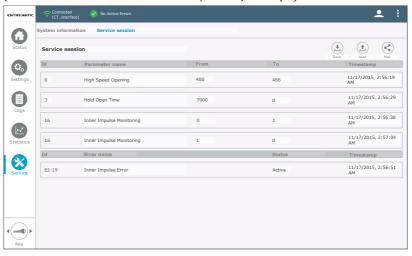

Figure 38: Service session

Tap **Save** button to display the save Service session dialog. Enter a new file name (mandatory) and use the text area to describe the installation or service in detail (optional).

Tap **Load** button to load a previous saved Service session. The contents of the Service session will be displayed in a dialog box.

Tap Mail button to create a mail based on the current Service session.

Note! This function requires that you have configured the Tablet with an E-mail account.

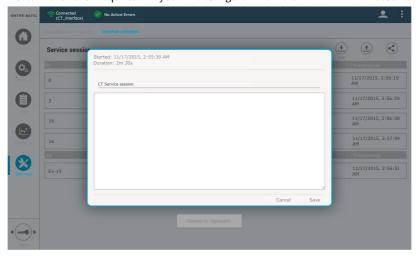

Figure 39: Save Service session

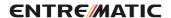